## **CE 365K Hydraulic Engineering Design Spring 2016**

## **Assignment 4 Inlets and Storm Sewers**

The solution to this homework should be posted in pdf format to the Canvas web site for this class under Assignment 4 by Thursday Feb 25.

1. Solve problem 1 on p.128 of Haested. For Part 1(a) use a hand computation to determine the maximum allowable discharge. For the remaining parts, use FlowMaster.

2. Solve problem 2 (a) on p.128 of Haested using FlowMaster.

3. Solve Problems 1 and 2 at the end of the StormCAD handout prepared by Dr Burgin <http://www.caee.utexas.edu/prof/maidment/CE365KSpr16/StormCAD/StormCAD.pdf>

For Problem 1, I have prepared a StormCAD model and here is the solution that I got. Set up your model to see if you can replicate this solution. I recommend using the CAEE Virtual Desktop, which you can access a[t https://appd.engr.utexas.edu/](https://appd.engr.utexas.edu/) If you try and cannot build the model in StormCAD, here is the model I created to solve Problem 1:

<http://www.caee.utexas.edu/prof/maidment/CE365KSpr16/Assignment4/Assignment4.zip>

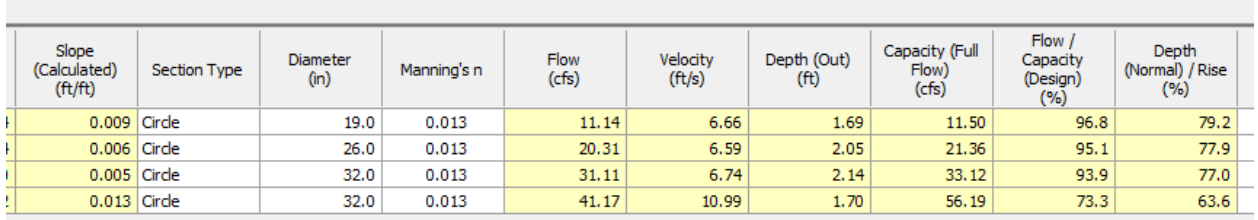

For Problem 2, you need the EBDLKUP spreadsheet to access values for Hays County. You can obtain that at:<http://www.caee.utexas.edu/prof/maidment/CE365KSpr16/Docs/EBDLKUP.xlsx>

For the Problem 2 solution, you can pick up a complete StormCAD file with all elements sized to their maximum level at:

<http://www.caee.utexas.edu/prof/maidment/CE365KSpr16/Assignment4/Prob2Initial.zip>